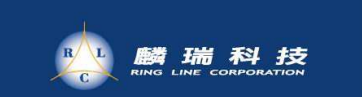

## IPV6應用於主機及DNS網域解析設定解說

# 麟瑞科技 郭璨榮

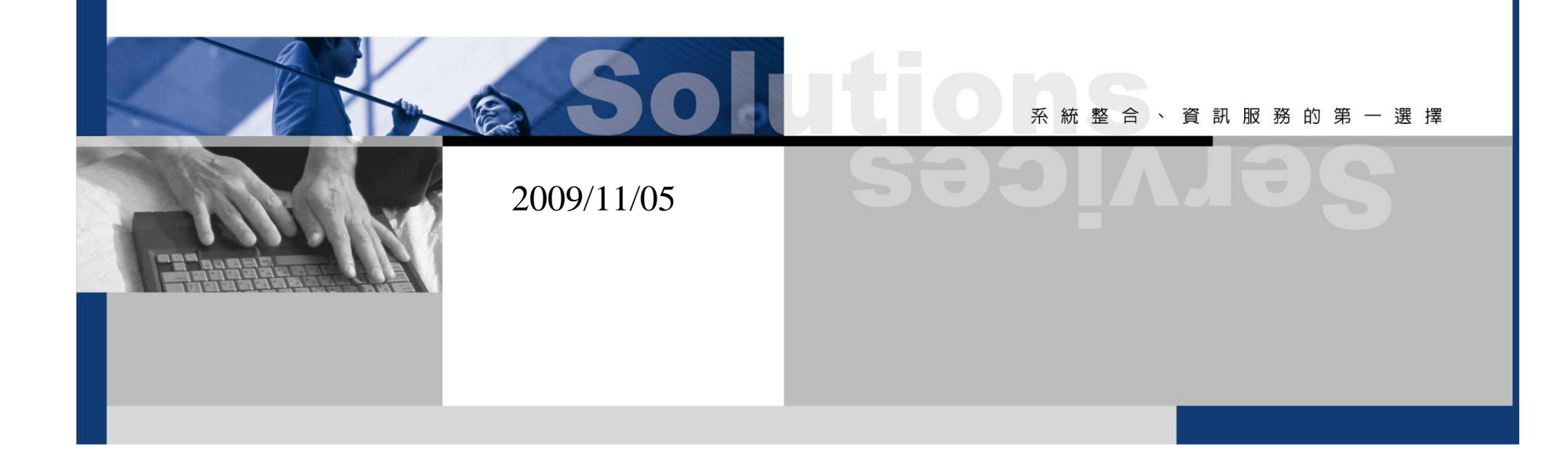

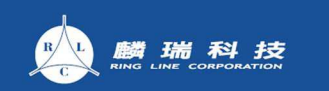

www.ringline.com.tw

1.V6 IP 網段建置建議

2.Server V6 IP 設定

3.V6 DNS設定

4.V6 Web Server設定

5.參考資料

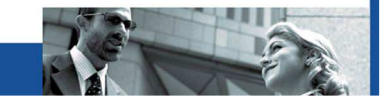

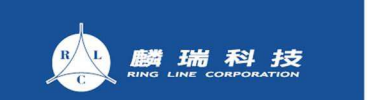

### V6 IP 網段建置建議

- 1. 雲嘉區網V6網段2001:288:6000::/36(2001:288:6000--6FFF)
- 2. 雲嘉中正區網連線單位2001:288:6000::/39(2001:288:6000--61FF)
- 3. 雲嘉區網下游學校每個單位分派到網段<br>2001·288·600X··/48 2001:288:600X::/48
- 4. 建議設定為 Server V6網段與V4網段第三碼相同
- 5. EX:140.XXX.AAA.0/24 ->2001:288:600X:AAA::/64

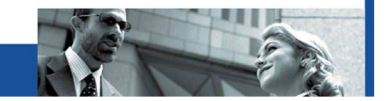

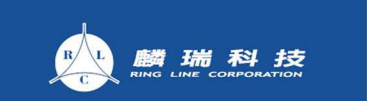

### Server V6 IP 設定Solaris

## 假定原本V4 IP 為 140.XXX.AAA.BBB

In /etc/rc.localifconfig hme0 inet6 addif 2001:288:600X:AAA::BBB/64 up /usr/sbin/route add -inet6 default 2001:288:600X:AAA::CCC interface

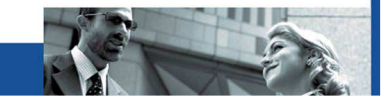

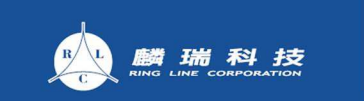

### Server V6 IP 設定 $L$ i nux

假定原本V4 IP 為 140.XXX.AAA.BBB

1.In /etc/sysconfig/network-scripts/ifcfg-eth0IPV6ADDR=2001:288:600X:AAA::BBB/64

In /etc/sysconfig/networkIPV6\_DEFAULTGW=2001:288:600X:AAA::CCC

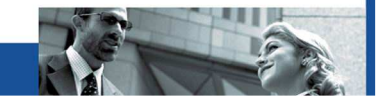

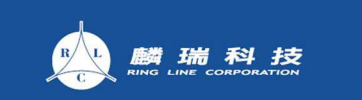

### Server V6 IP 設定FreeBSD

## 假定原本V4 IP 為 140.XXX.AAA.BBB

In /etc/rc.confipv6\_enable="YES" ipv6\_ifconfig\_rl0="2001:288:600X:AAA::BBB prefixlen 64"ipv6\_defaultrouter="2001:288:600X:AAA::CCC"

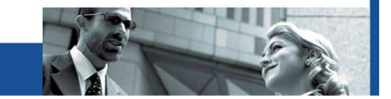

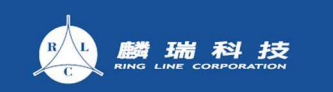

測試

#### 1.可ping6到自己的Gateway

root@splunklog ~]# ping6 2001:288:6001:241::250 PING 2001:288:6001:241::250(2001:288:6001:241::250) 56 data bytes 64 bytes from 2001:288:6001:241::250: icmp\_seq=0 ttl=64 time=2.06 ms 64 bytes from 2001:288:6001:241::250: icmp\_seq=1 ttl=64 time=22.4 ms<br>64 bytes from 2001:288:6001:241::250: icmp\_seq=2 ttl=64 time=0.550 ms 64 bytes from 2001:288:6001:241::250: icmp\_seq=3 tt1=64 time=0.861 ms

2.可ping6到區網網站 (2001:288:6001:1::21)<br>3 可traceroute6刮區網網站 3.可traceroute6到區網網站.

root@splunklog ~]# traceroute6 2001:288:6001:1::21 traceroute to 2001;288:6001:1::21 (2001:288:6001:1::21), 30 hops max, 40 byte packets  $2001:288:6001:241:250$  (2001:288:6001:241::250) 0.568 ms 1.023 ms 1.270 ms 2 2001:288:6001:9::251 (2001:288:6001:9::251) 0.417 ms 0.469 ms 0.465 ms  $2001:288:0:$ f:123::1f (2001:288:0:f:123::1f) 0.597 ms 0.650 ms 0.755 ms 3  $(2001:288:6001:1:121)$  0.529 ms 0.562 ms 0.576 ms  $2001:288:6001:1:21$ 

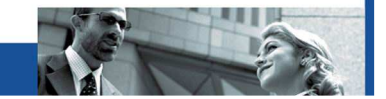

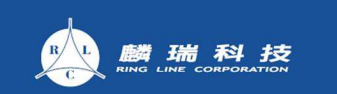

### V6 DNS設定(正查)<br>借雪<del>脑加Record</del> 僅需增加Record

In named.conf

options { # sure other options here, too listen-on-v6 { any; }; };

- •V4 DNS Record "IN A"
- •V6 DNS Record "IN AAAA"
- •EX: ycrc.ccu.edu.tw
- ycrc IN A 140.123.1.21

ycrc IN AAAA 2001:288:6001:1::21

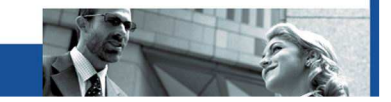

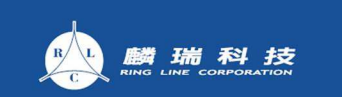

### V6 DNS設定(反查)<br>雪脑加zone file 需增加zone file

- 1. EX 2001:288:6001:1::/64
- 2. In named.conf

```
zone "1.0.0.0.1.0.0.6.8.8.2.0.1.0.0.2.ip6.arpa." {type master;file "ipv6-rev/ipv6.1.rev";allow-query { any; };};
```
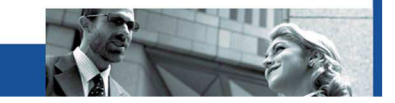

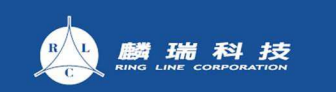

### V6 DNS設定(反查)<br>inv6-rev/inv6 1 rev ipv6-rev/ipv6.1.rev

\$TTL 36000

 $IN$ @ IN SOA suncc.ccu.edu.tw. root.ccu.edu.tw. ( 2009102205 ; Serial21600 ; Refresh 6 hours3600 ; Retry 1 hour1209600 ; Expire 14 days 172800 ) ; Minimum 2 daysIN NS sunce.ccu.edu.tw. IN NS dns2.ccu.<u>edu.tw</u>.

\$ORIGIN 1.0.0.0.1.0.0.6.8.8.2.0.1.0.0.2.ip6.arpa.1.2.0.0**.**0.0.0.0**.**0.0.0.0**.**0.0.0.0 IN PTR ycrc.ccu.edu.tw.

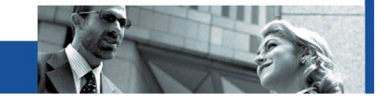

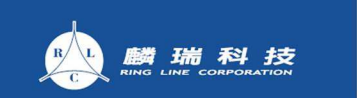

### V6 WWW Server 設定httpd.conf

In FreeBSD

 Install apache with ipv6 support apache+ipv6-1.3.41Listen 140.XXX.AAA.BBB 80Listen 2001:288:600X:AAA::BBB 80

In Linux (assume apache2)

Listen 80

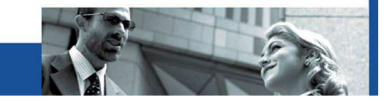

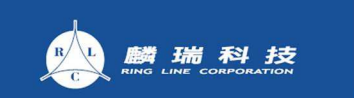

### V6 WWW Server 設定Virtual Host

<VirtualHost [2001:288:600X:AAA::BBB]:80 140.XXX.AAA.BBB:80> ServerName example.school.edu.tw# ...sure more config lines</VirtualHost>

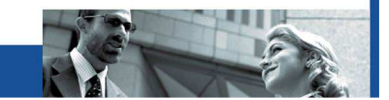

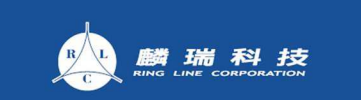

參考資料

### 1.教育部**TANet IPv6**位址分配原則 網頁 http://domain.edu.tw/dns/v6.htm

### 2. **Linux IPv6 HOWTO**

http://tldp.org/HOWTO/Linux+IPv6-HOWTO/

3.雲林縣網鐘主任網頁http://www.to2100.idv.tw/

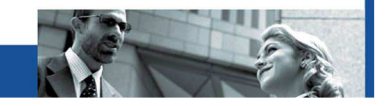